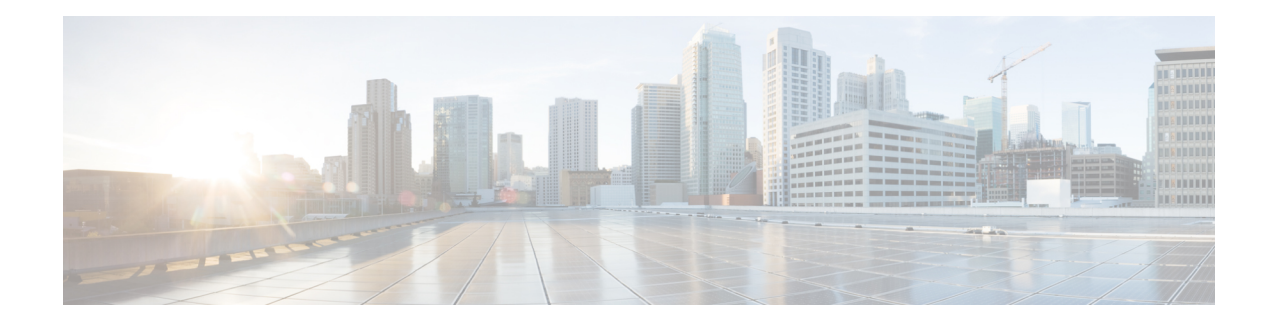

# **Cisco UBE Support for SRTP-RTP Internetworking**

The Cisco Unified Border Element Support for SRTP-RTP Internetworking feature allows secure enterprise-to-enterprise calls and provides operational enhancements for Session Initiation Protocol (SIP) trunks from Cisco Unified Call Manager and Cisco Unified Call Manager Express. Support for Secure Real-Time Transport Protocol (SRTP)-Real-Time Transport Protocol (RTP) internetworking between one or multiple Cisco Unified Border Elements (Cisco UBEs) is enabled for SIP-SIP audio calls.

In Cisco IOS Release 15.2(1) and Cisco IOS XE Release 3.7S, the SRTP-RTP Interworking feature was extended to support supplementary services on Cisco UBEs.

- Prerequisites for CUBE Support for SRTP-RTP [Internetworking,](#page-0-0) page 1
- Restrictions for CUBE Support for SRTP-RTP [Internetworking,](#page-1-0) page 2
- Information About CUBE for SRTP-RTP [Internetworking,](#page-1-1) page 2
- How to Configure Cisco UBE Support for SRTP-RTP [Internetworking,](#page-4-0) page 5
- Configuration Examples for CUBE Support for SRTP-RTP [Internetworking,](#page-22-0) page 23
- Feature Information for CUBE Support for SRTP-RTP [Internetworking,](#page-24-0) page 25

# <span id="page-0-0"></span>**Prerequisites for CUBE Support for SRTP-RTP Internetworking**

• The Cisco Unified Border Element Support for SRTP-RTP Internetworking feature is supported in Cisco Unified CallManager 7.0 and later releases.

#### **Cisco Unified Border Element**

• Cisco IOS Release 12.4(22)YB or a later release must be installed and running on your Cisco Unified Border Element.

#### **Cisco Unified Border Element (Enterprise)**

• Cisco IOS XE Release 3.7S or a later release must be installed and running on your Cisco ASR 1000 Series Router.

# <span id="page-1-0"></span>**Restrictions for CUBE Support for SRTP-RTP Internetworking**

The following features are not supported by the Cisco Unified Border Element Support for SRTP-RTP Internetworking feature:

- Asymmetric SRTP fallback configurations
- Call admission control (CAC) support
- Rotary SIP-SIP
- SRTCP-RTCP interworking
- Transcoding for SRTP-SRTP audio calls

**Note**

Effective from Cisco IOS XE release 3.9S, SRTP-RTP interworking is supported (on ASR platforms) for video calls with no secondary video streams.

# <span id="page-1-1"></span>**Information About CUBE for SRTP-RTP Internetworking**

To configure support for SRTP-RTP internetworking, you should understand the following concepts:

# **CUBE Support for SRTP-RTP Internetworking**

The Cisco Unified Border Element Support for SRTP-RTP Internetworking feature connects SRTP Cisco Unified CallManager domains with the following:

- RTP Cisco Unified CallManager domains. Domains that do not support SRTP or have not been configured for SRTP, as shown in the figure below.
- RTP Cisco applications or servers. For example, Cisco Unified MeetingPlace, Cisco WebEx, or Cisco Unity, which do not support SRTP, or have not been configured for SRTP, or are resident in a secure data center, as shown in the figure below.

• RTP to third-party equipment. For example, IP trunks to PBXs or virtual machines, which do not support SRTP.

**Figure 1: SRTP Domain Connections**

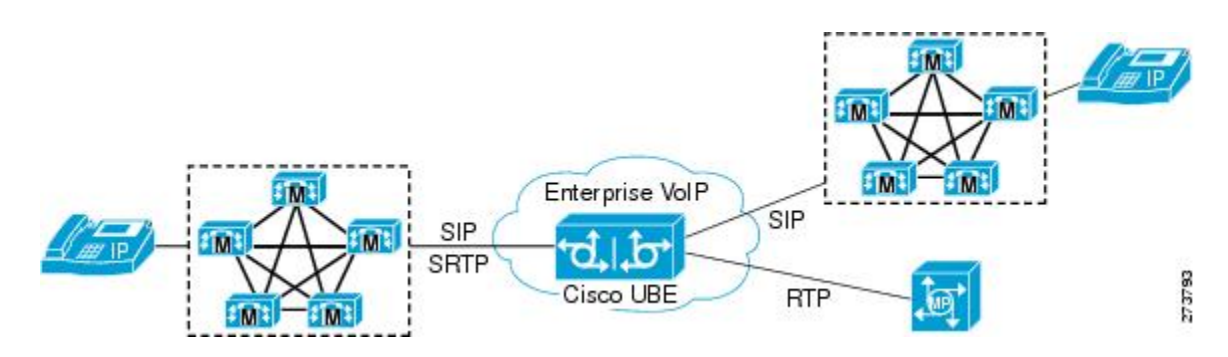

The Cisco Unified Border Element Support for SRTP-RTP Internetworking feature connects SRTP enterprise domains to RTP SIP provider SIP trunks. SRTP-RTP internetworking connects RTP enterprise networks with SRTP over an external network between businesses. This provides flexible secure business-to-business communications without the need for static IPsec tunnels or the need to deploy SRTP within the enterprise, as shown in the figure below.

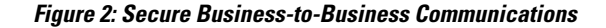

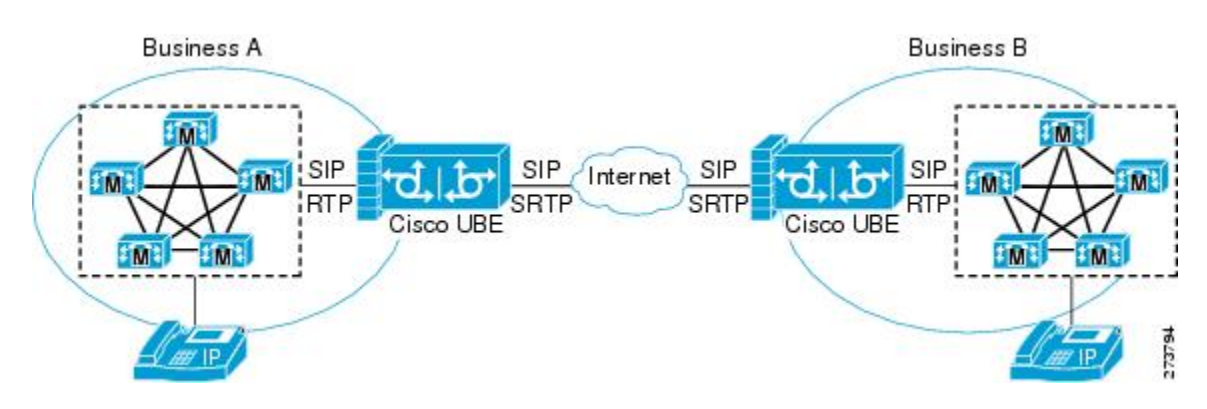

SRTP-RTP internetworking also connects SRTP enterprise networks with static IPsec over external networks, as shown inthe figure below.

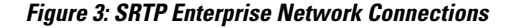

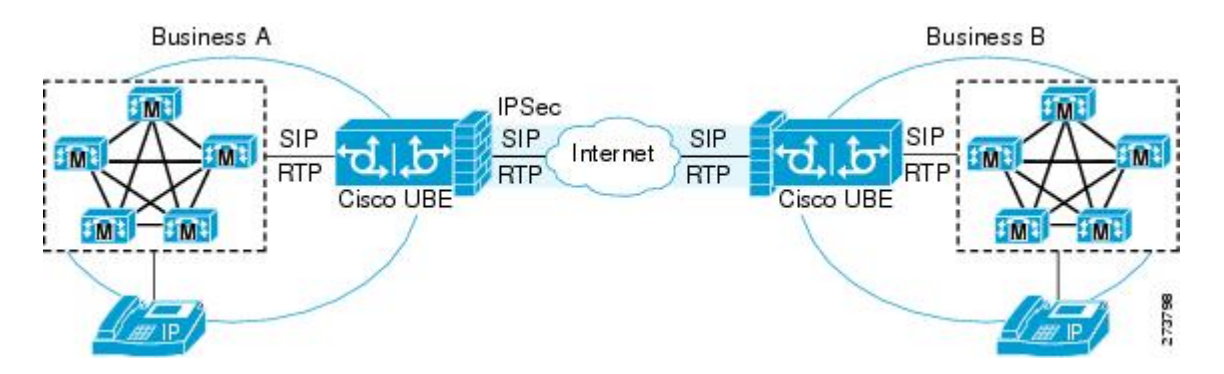

SRTP-RTP internetworking on the Cisco UBE in a network topology uses single-pair key generation. Existing audio and dual-tone multifrequency (DTMF) transcoding is used to support voice calls. SRTP-RTP internetworking support is provided in both flow-through and high-density mode. SRTP-SRTP pass-through is not impacted.

SRTP is configured on one dial peer and RTP is configured on the other dial peer using the **srtp** and **srtp fallback** commands. The dial-peer configuration takes precedence over the global configuration on the Cisco UBE.

Fallback handling occurs if one of the call endpoints does not support SRTP. The call can fall back to RTP-RTP, or the call can fail, depending on the configuration. Fallback takes place only if the **srtp fallback** command is configured on the respective dial peer. RTP-RTP fallback occurs when no transcoding resources are available for SRTP-RTP internetworking.

# **TLS on the Cisco Unified Border Element**

The Cisco Unified Border Element Support for SRTP-RTP Internetworking feature allows Transport Layer Security (TLS) to be enabled or disabled between the Skinny Call Control Protocol (SCCP) server and the SCCP client. By default, TLS is enabled, which provides added protection at the transport level and ensures that SRTP keys are not easily accessible. Once TLS is disabled, the SRTP keys are not protected.

SRTP-RTP internetworking is available with normal and universal transcoders. The transcoder on the Cisco Unified Border Element is invoked using SCCP messaging between the SCCP server and the SCCP client. SCCP messages carry the SRTP keys to the digital signal processor (DSP) farm at the SCCP client. The transcoder can be within the same router or can be located in a separate router. TLS should be disabled only when the transcoder is located in the same router. To disable TLS, configure the **no** form of the **tls** command in dsp farm profile configuration mode. Disabling TLS improves CPU performance.

# **Supplementary Services Support on the Cisco UBE for RTP-SRTP Calls**

The Supplementary Services Support on Cisco UBE for RTP-SRTP Calls feature supports the following supplementary services on the Cisco UBE:

• Midcall codec change with voice class codec configuration for SRTP-RTP and SRTP pass-through calls.

- Reinvite-based call hold.
- Reinvite-based call resume.
- Music on hold (MoH) invoked from the Cisco Unified Communications Manager (Cisco UCM), where the call leg changes between SRTP and RTP for an MoH source.

Reinvite-based call forward.

- Reinvite-based call transfer.
- Call transfer based on a REFER message, with local consumption or pass-through of the REFER message on the Cisco UBE.
- Call forward based on a 302 message, with local consumption or pass-through of the 302 message on the Cisco UBE.
- T.38 fax switchover.
- Fax pass-through switchover.
- DO-EO for SRTP-RTP calls.
- DO-EO for SRTP pass-through calls.

When the initial SRTP-RTP or SRTP pass-through call is established on the Cisco UBE, a call can switch between SRTP and RTP for various supplementary services that can be invoked on the end points. Transcoder resources are used to perform SRTP-RTP conversion on Cisco UBE. When the call switches between SRTP and RTP, the transcoder is dynamically inserted, deleted, or modified. Both normal transcoding and high-density (optimized) transcoding are supported.

For call transfers involving REFER and 302 messages (messages that are locally consumed on Cisco UBE), end-to-end media renegotiation isinitiated from Cisco UBE only when you configure the supplementary-service media-renegotiate command in voice service voip configuration mode.

When supplementary services are invoked from the end points, the call can switch between SRTP and RTP during the call duration. Hence, Cisco recommends that you configure such SIP trunks for SRTP fallback.

# <span id="page-4-0"></span>**How to Configure Cisco UBE Support for SRTP-RTP Internetworking**

# <span id="page-4-1"></span>**Configuring Cisco UBE Support for SRTP-RTP Internetworking**

## **Configuring the Certificate Authority**

Perform the steps described in this section to configure the certificate authority.

Ī

### **SUMMARY STEPS**

- **1. enable**
- **2. configure terminal**
- **3. ip http server**
- **4. crypto pki server** *cs-label*
- **5. database level complete**
- **6. grant auto**
- **7. no shutdown**
- **8. exit**

### **DETAILED STEPS**

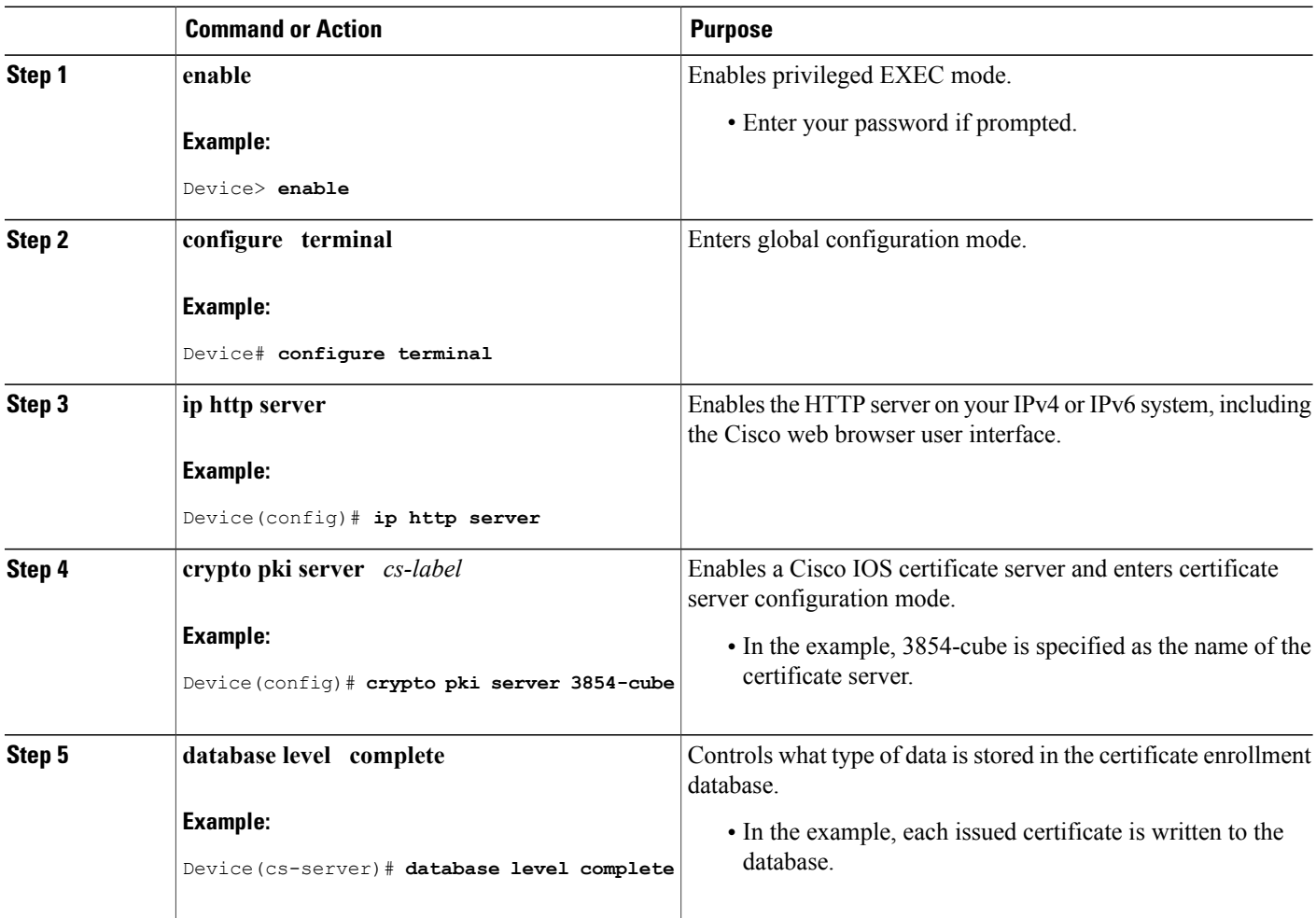

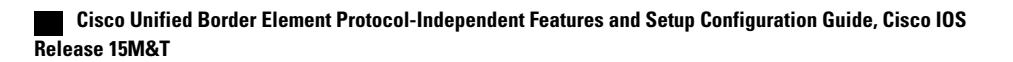

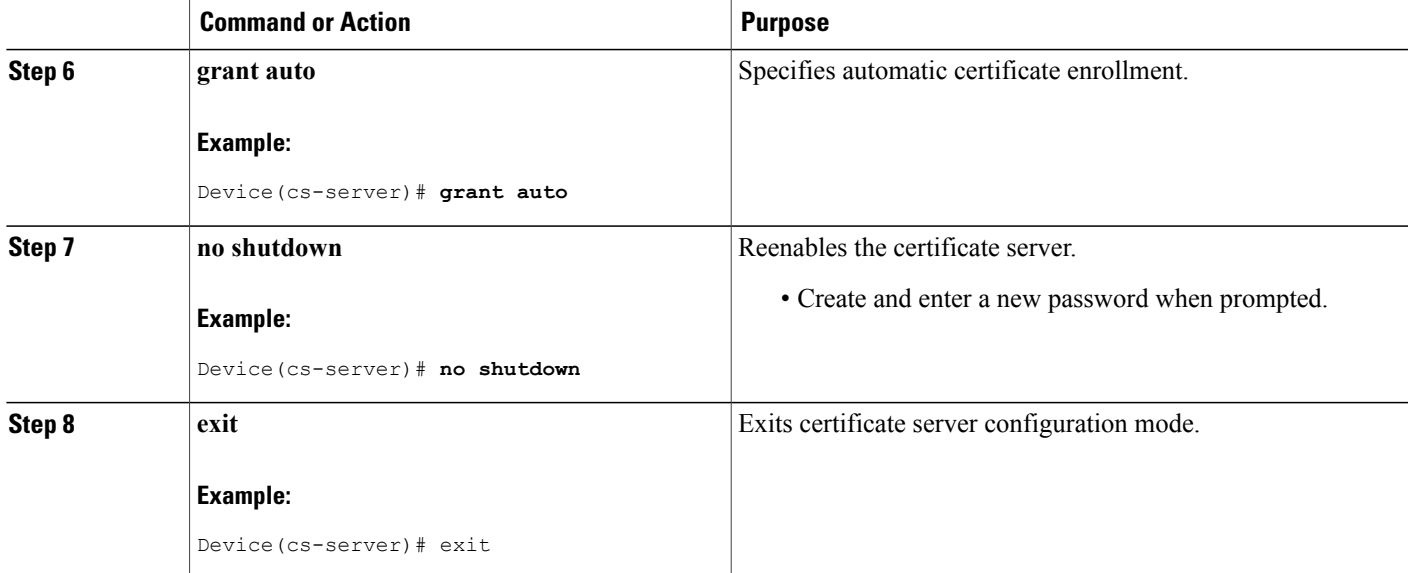

## <span id="page-6-0"></span>**Configuring a Trustpoint for the Secure Universal Transcoder**

Perform the task in this section to configure, authenticate, and enroll a trustpoint for the secure universal transcoder.

#### **Before You Begin**

Before you configure a trustpoint for the secure universal transcoder, you should configure the certificate authority, as described in the [Configuring](#page-4-1) the Certificate Authority, on page 5.

#### **SUMMARY STEPS**

I

- **1. enable**
- **2. configure terminal**
- **3. crypto pki trustpoint** *name*
- **4. enrollment url** *url*
- **5. serial-number**
- **6. revocation-check** *method*
- **7. rsakeypair** *key-label*
- **8. end**
- **9. crypto pki authenticate** *name*
- **10. crypto pki enroll** *name*
- **11. exit**

 $\overline{\phantom{a}}$ 

 $\mathbf I$ 

### **DETAILED STEPS**

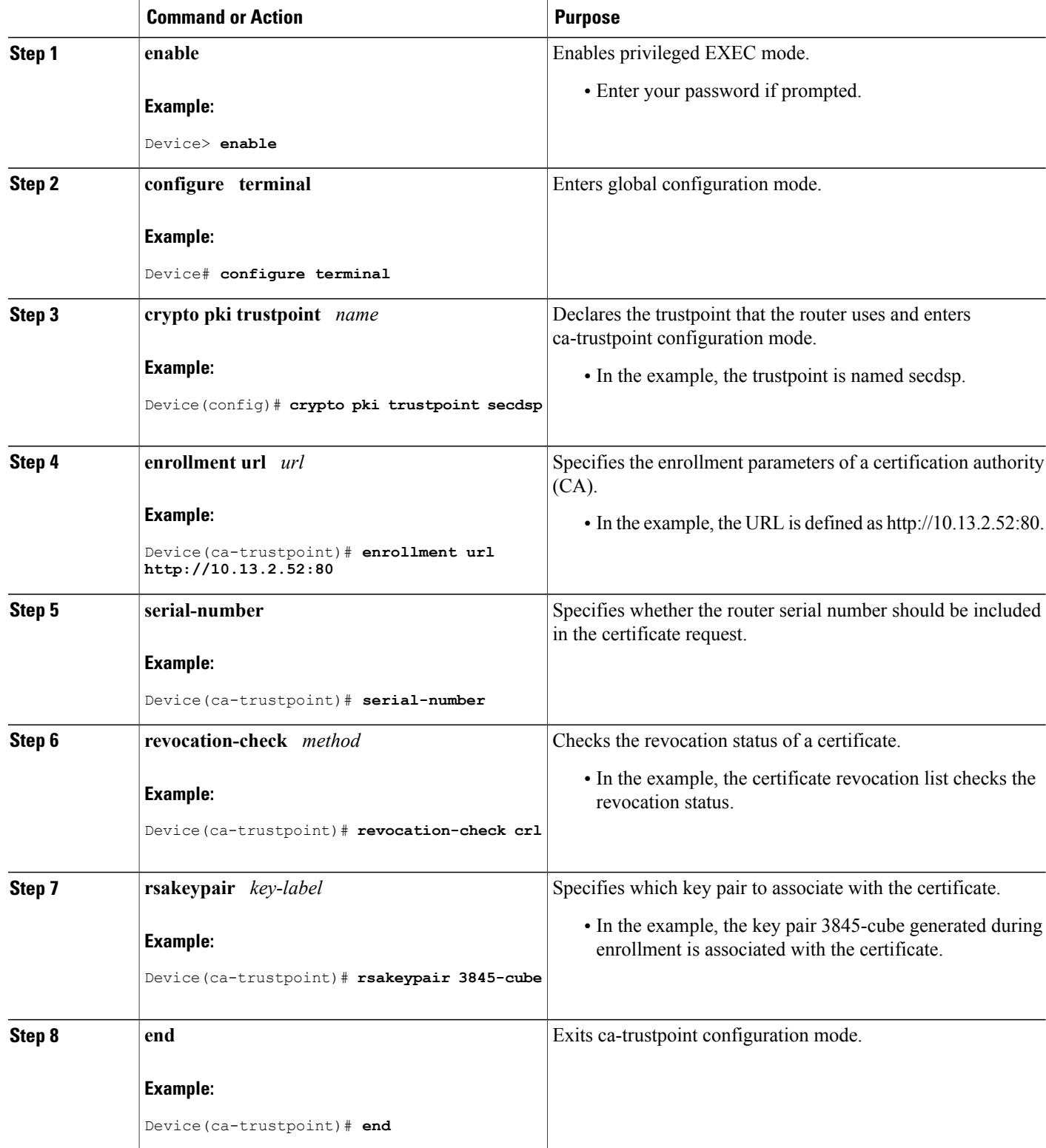

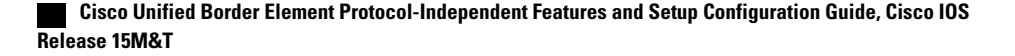

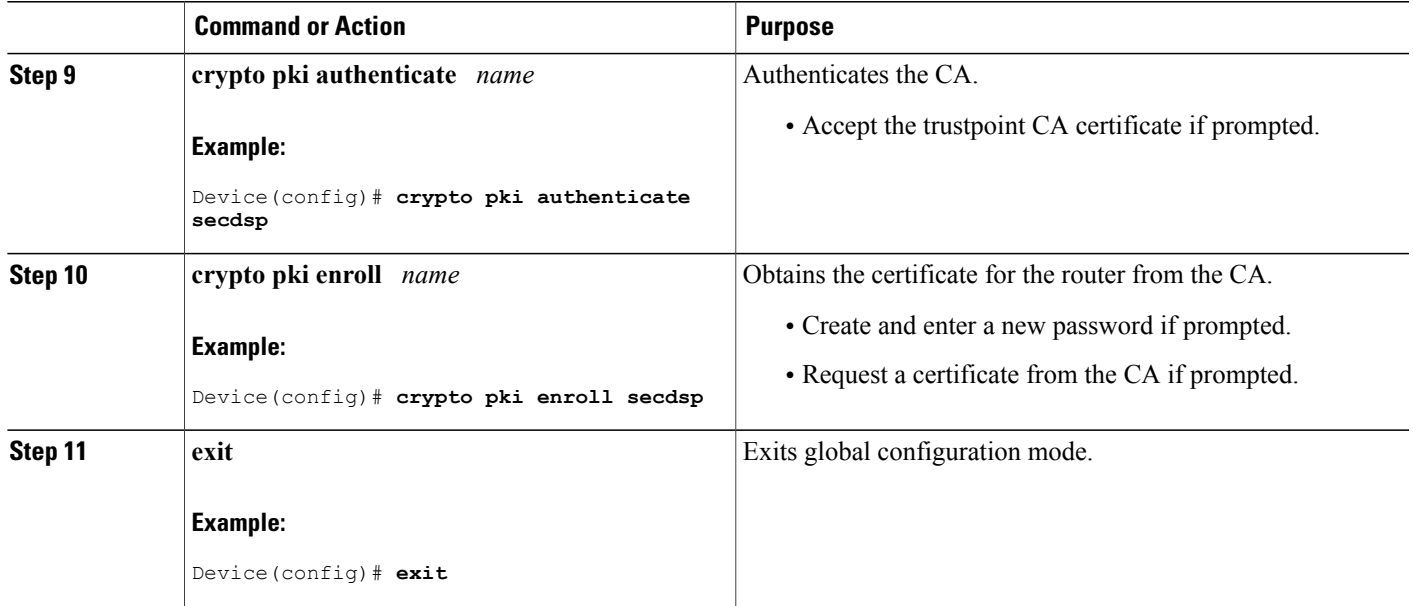

## <span id="page-8-0"></span>**Configuring DSP Farm Services**

Perform the task in this section to configure DSP farm services.

#### **Before You Begin**

Before you configure DSP farm services, you should configure the trustpoint for the secure universal transcoder, as described in the [Configuring](#page-6-0) a Trustpoint for the Secure Universal Transcoder, on page 7.

#### **SUMMARY STEPS**

- **1. enable**
- **2. configure terminal**
- **3. voice-card** *slot*
- **4. dspfarm**
- **5. dsp services dspfarm**
- **6.** Repeat Steps 3, 4, and 5 to configure a second voice card.
- **7. exit**

#### **DETAILED STEPS**

Г

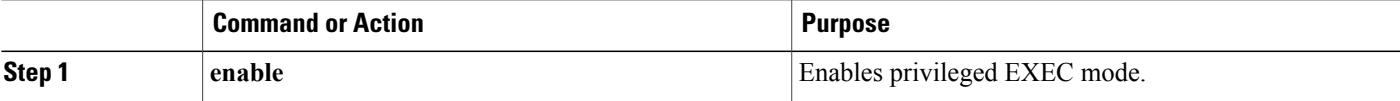

**9**

 $\mathbf l$ 

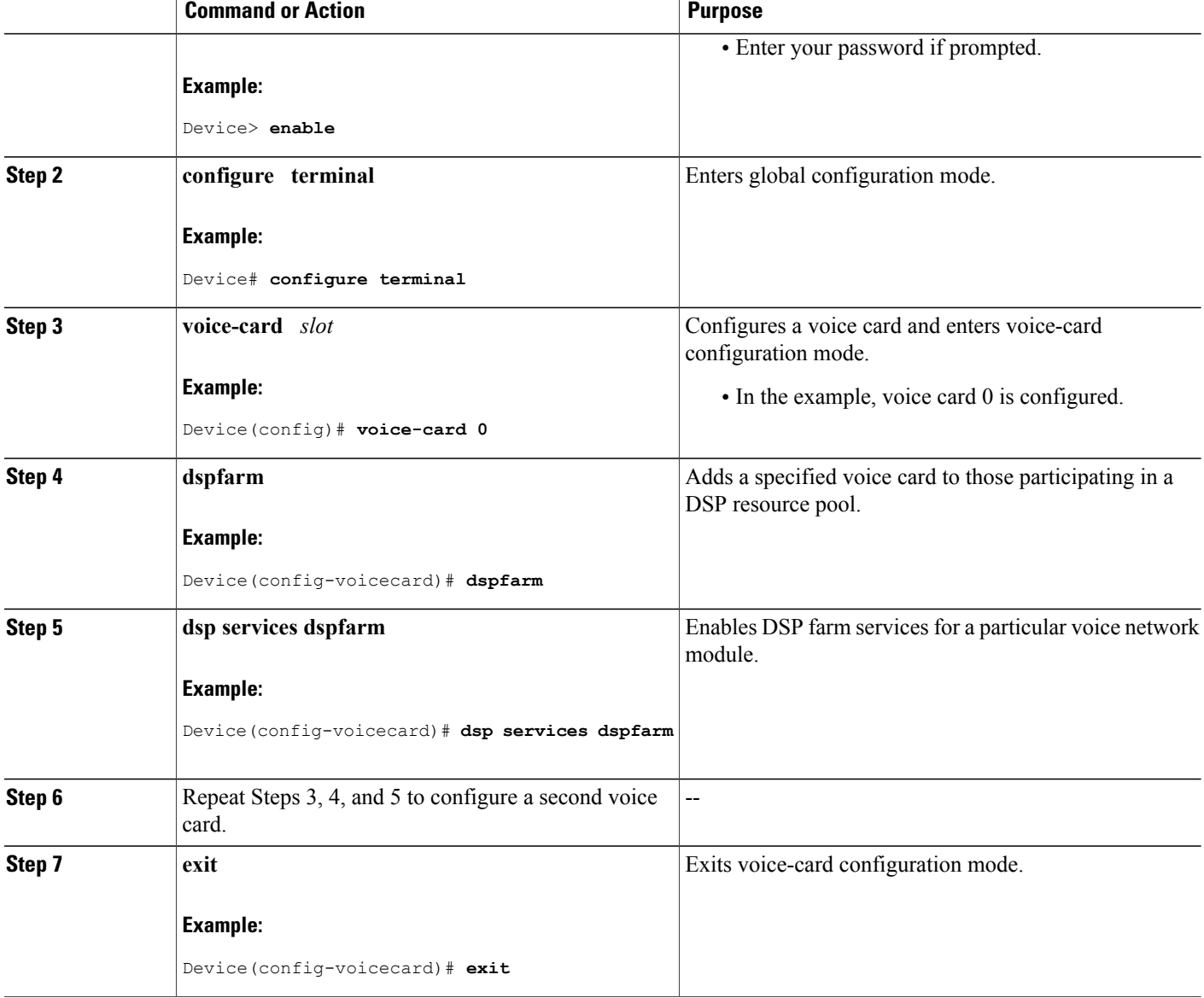

## <span id="page-9-0"></span>**Associating SCCP to the Secure DSP Farm Profile**

Perform the task in this section to associate SCCP to the secure DSP farm profile.

#### **Before You Begin**

Before you associate SCCP to the secure DSP farm profile, you should configure DSP farm services, as described in the [Configuring](#page-8-0) DSP Farm Services, on page 9.

#### **SUMMARY STEPS**

- **1. enable**
- **2. configure terminal**
- **3. sccp local** *interface-type interface-number*
- **4. sccp ccm** *ip-address* **identifier** *identifier-number* **version** *version-number*
- **5. sccp**
- **6. associate ccm** *identifier-number* **priority** *priority-number*
- **7. associate profile** *profile-identifier* **register** *device-name*
- **8. dspfarm profile** *profile-identifier* **transcode universal security**
- **9. trustpoint** *trustpoint-label*
- **10. codec** *codec-type*
- **11.** Repeat Step 10 to configure reuired codecs.
- **12. maximum sessions** *number*
- **13. associate application sccp**
- **14. no shutdown**
- **15. exit**

### **Command or Action Purpose Step 1 enable enable enable enable EXEC** mode. **Example:** Device> **enable** • Enter your password if prompted. **configure terminal** Enters global configuration mode. **Example:** Device# **configure terminal Step 2** Selects the local interface that SCCP applications (transcoding and conferencing) use to register with Cisco CallManager. **sccp local** *interface-type interface-number* **Example:** Device(config)# **sccp local GigabitEthernet 0/0 Step 3** • In the example, the following parameters are set: • GigabitEthernet is defined as the interface type that the SCCP application uses to register with Cisco CallManager. • The interface number that the SCCP application uses to register with Cisco CallManager is specified as 0/0. Adds a Cisco Unified Communications Manager server to the list of available servers. **sccp ccm** *ip-address* **identifier** *identifier-number* **version** *version-number* **Step 4**

#### **DETAILED STEPS**

 $\overline{\phantom{a}}$ 

 $\mathbf I$ 

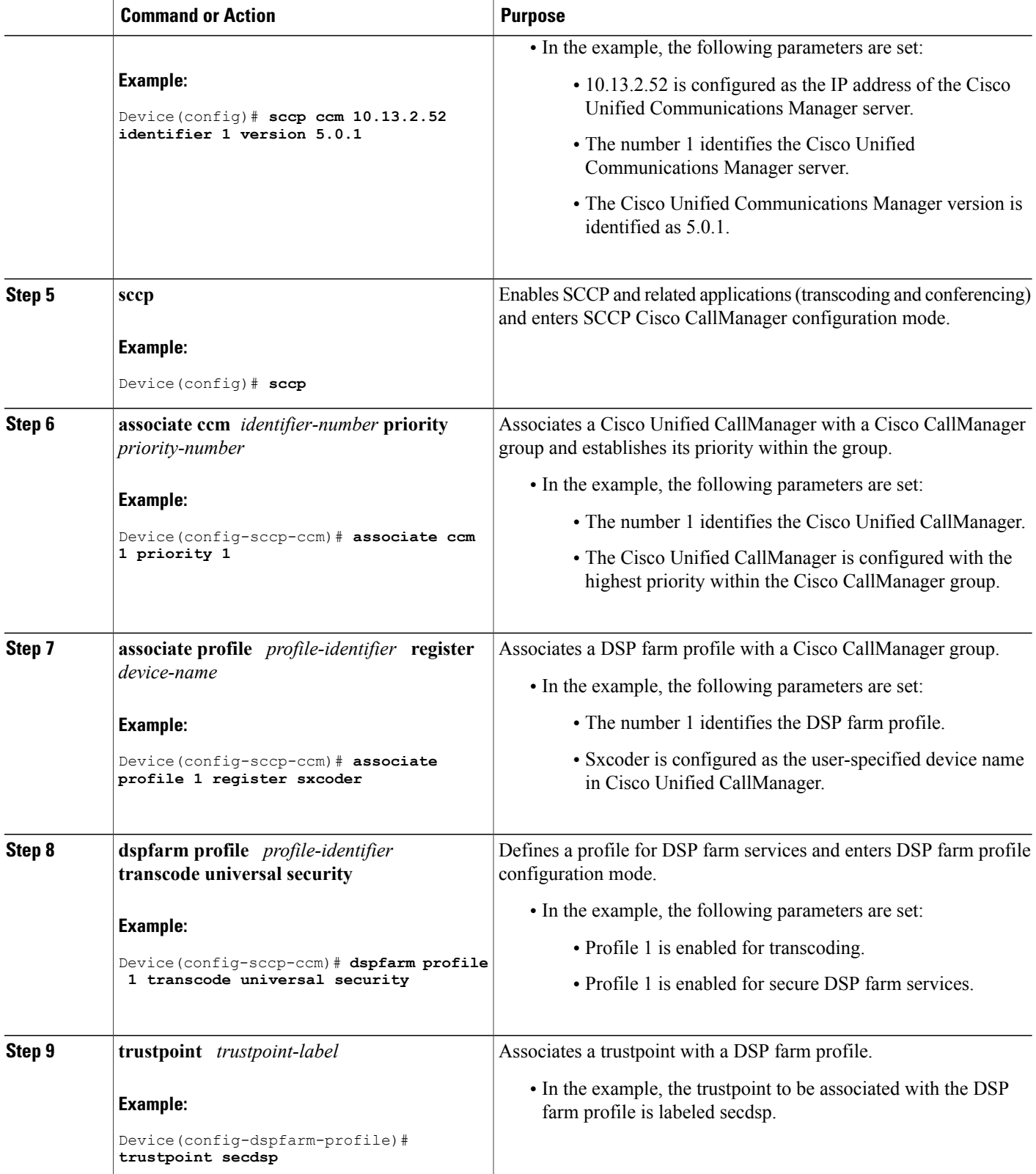

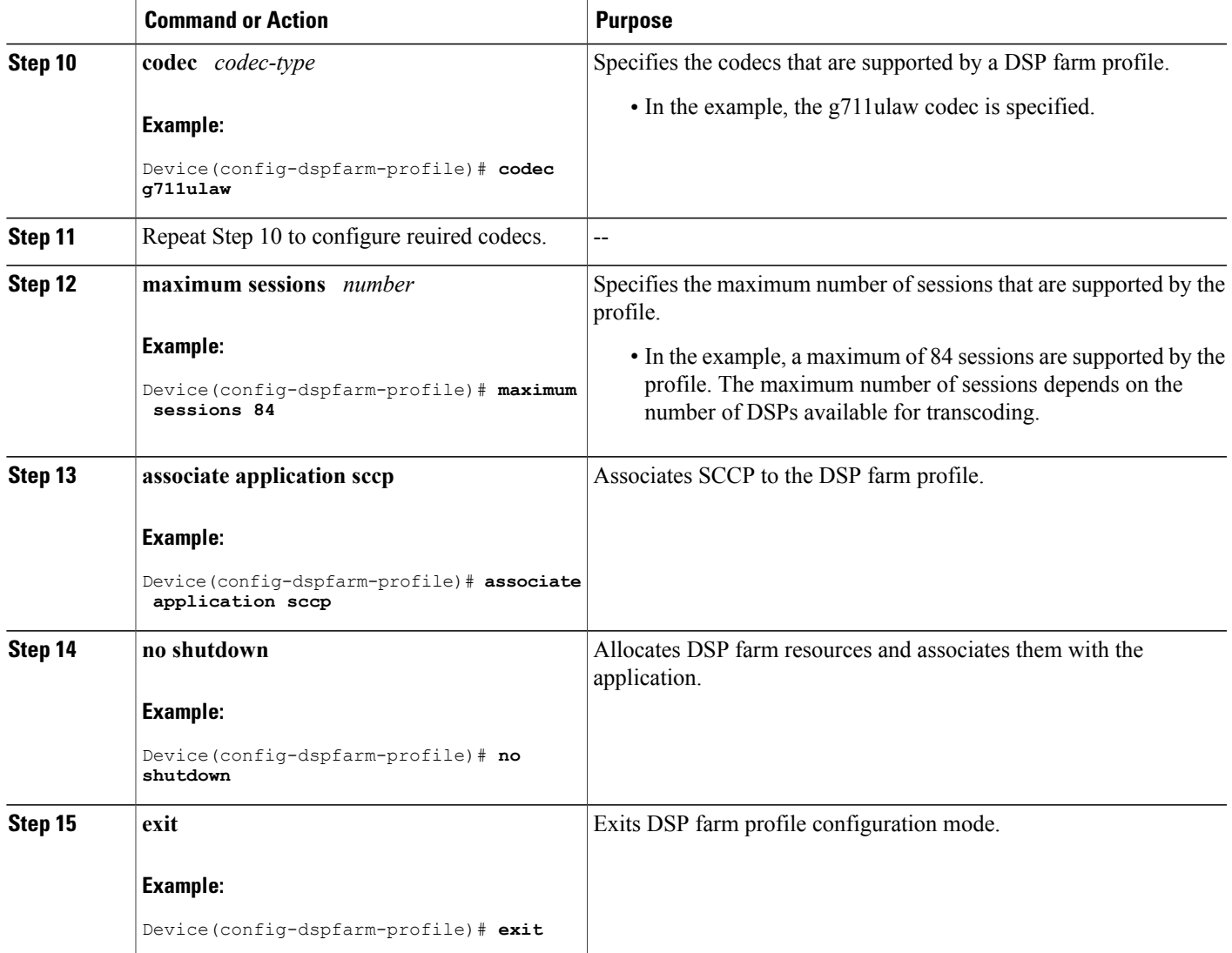

## <span id="page-12-0"></span>**Registering the Secure Universal Transcoder to the CUBE**

Perform the task in this section to register the secure universal transcoder to the Cisco Unified Border Element. The Cisco Unified Border Element Support for SRTP-RTP Internetworking feature supports both secure transcoders and secure universal transcoders.

#### **Before You Begin**

Г

Before you register the secure universal transcoder to the Cisco Unified Border Element, you should associated SCCP to the secure DSP farm profile, as described in the [Associating](#page-9-0) SCCP to the Secure DSP Farm Profile, on page 10.

**15M&T** 

Τ

#### **SUMMARY STEPS**

- **1. enable**
- **2. configure terminal**
- **3. telephony-service**
- **4. sdspfarm transcode sessions** *number*
- **5. sdspfarm tag** *number device-name*
- **6. em logout** *time1 time2 time3*
- **7. max-ephones** *max-ephones*
- **8. max-dn** *max-directory-numbers*
- **9. ip source-address** *ip-address*
- **10. secure-signaling trustpoint** *label*
- **11. tftp-server-credentials trustpoint** *label*
- **12. create cnf-files**
- **13. no sccp**
- **14. sccp**
- **15. end**

#### **DETAILED STEPS**

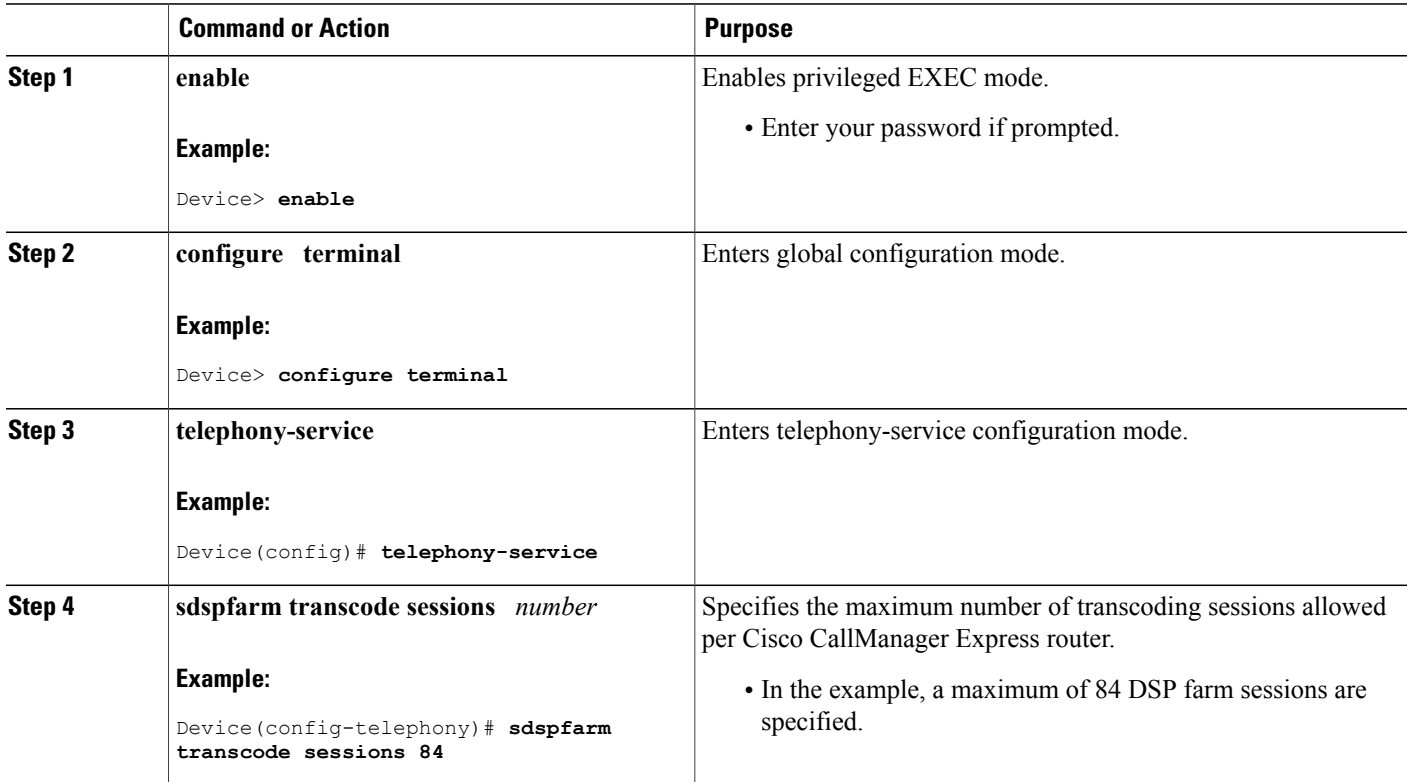

 $\overline{\phantom{a}}$ 

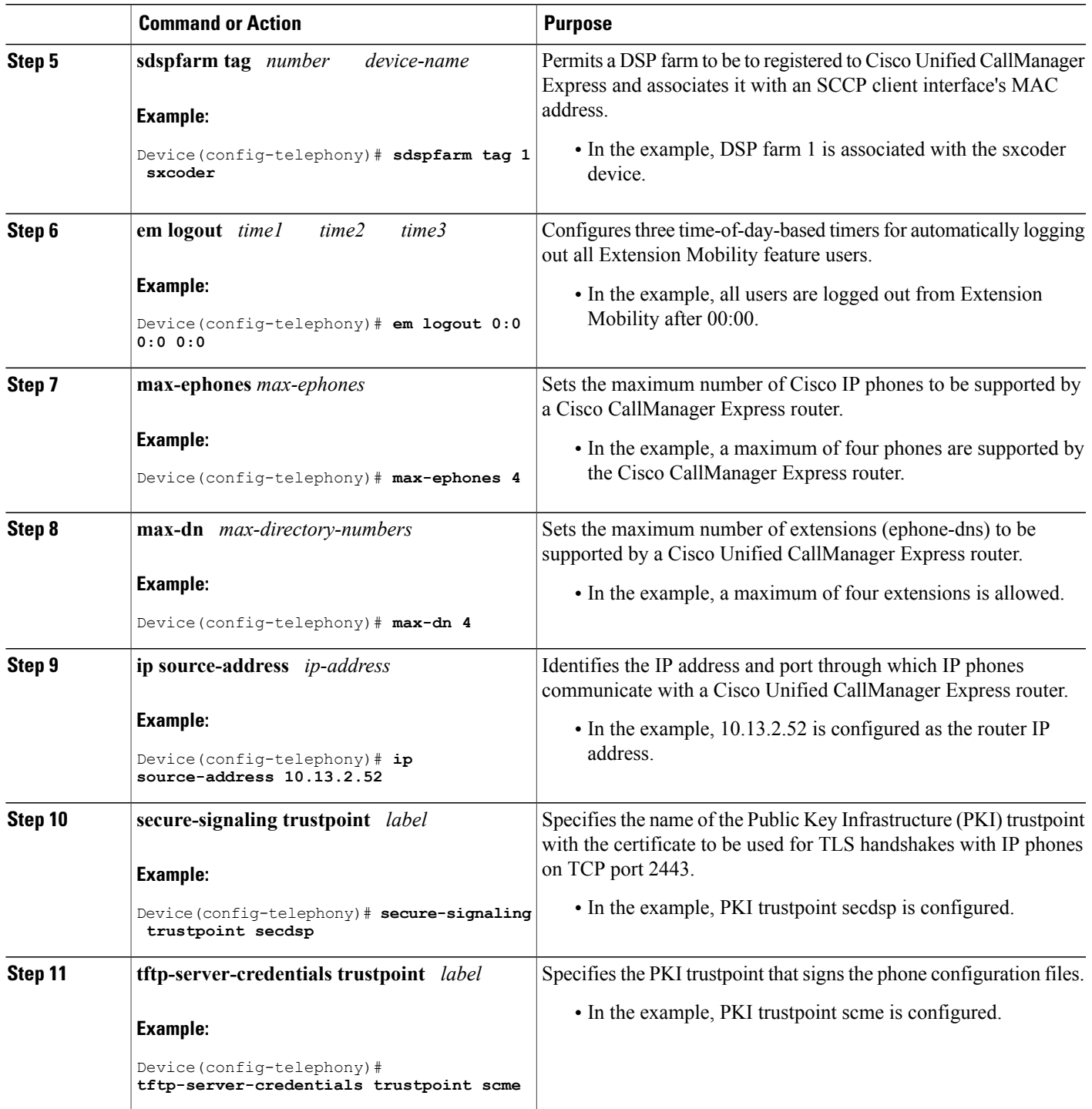

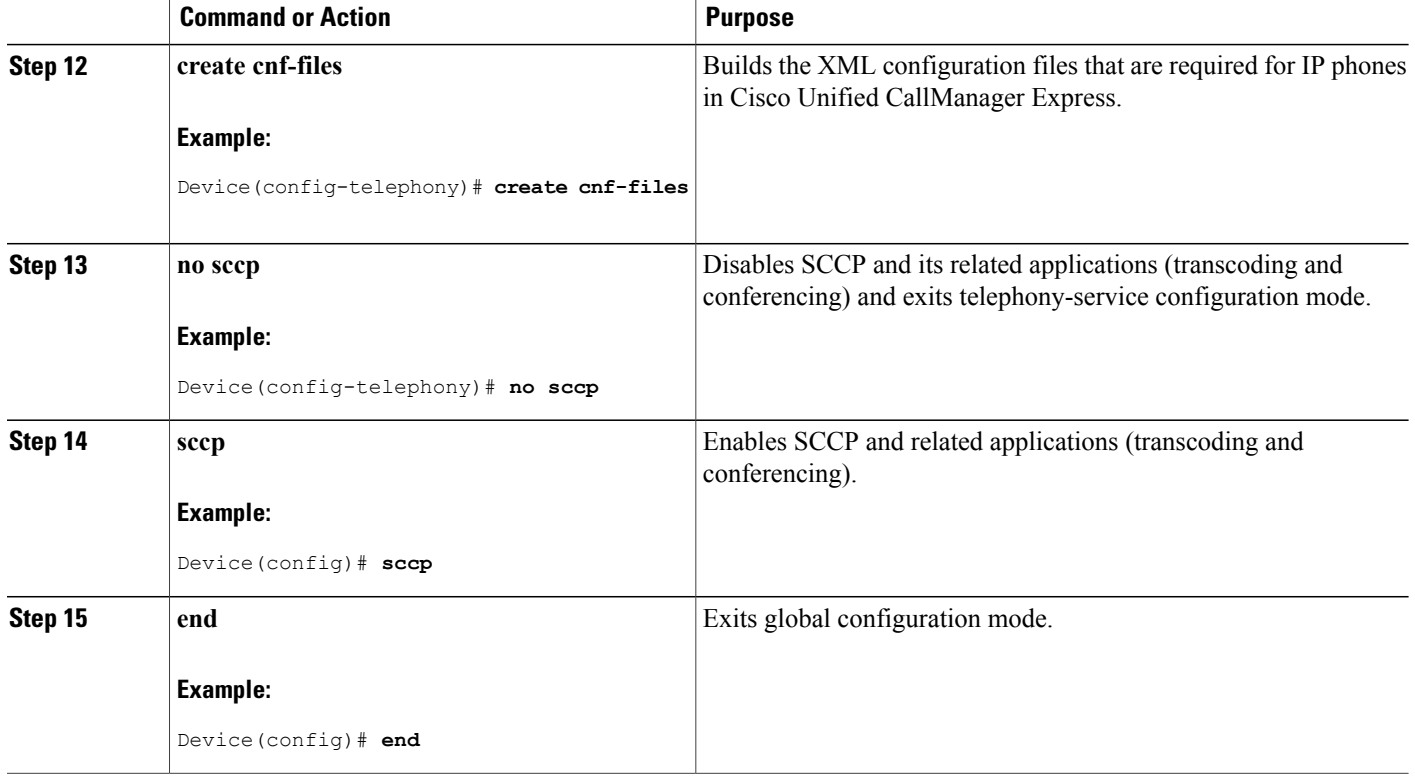

## **Configuring SRTP-RTP Internetworking Support**

Perform the task in this section to enable SRTP-RTP internetworking support between one or multiple Cisco Unified Border Elements for SIP-SIP audio calls. In this task, RTP is configured on the incoming call leg and SRTP is configured on the outgoing call leg.

#### **Before You Begin**

Before you configure the Cisco Unified Border Element Support for SRTP-RTP Internetworking feature, you should register the secure universal transcoder to the Cisco Unified Border Element, as described in the [Registering](#page-12-0) the Secure Universal Transcoder to the CUBE, on page 13.

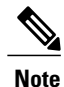

The Cisco Unified Border Element Support for SRTP-RTP Internetworking feature is available only on platforms that support transcoding on the Cisco Unified Border Element. The feature is also available only on secure Cisco IOS images on the Cisco Unified Border Element.

 $\overline{ }$ 

#### **SUMMARY STEPS**

- **1. enable**
- **2. configure terminal**
- **3. dial-peer voice** *tag* **voip**
- **4. destination-pattern** *string*
- **5. session protocol sipv2**
- **6. session target ipv4:** *destination-address*
- **7. incoming called-number** *string*
- **8. codec** *codec*
- **9. end**
- **10. dial-peer voice** *tag* **voip**
- **11.** Repeat Steps 4, 5, 6, and 7 to configure a second dial peer.
- **12. srtp**
- **13. codec** *codec*
- **14. exit**

#### **DETAILED STEPS**

 $\mathbf I$ 

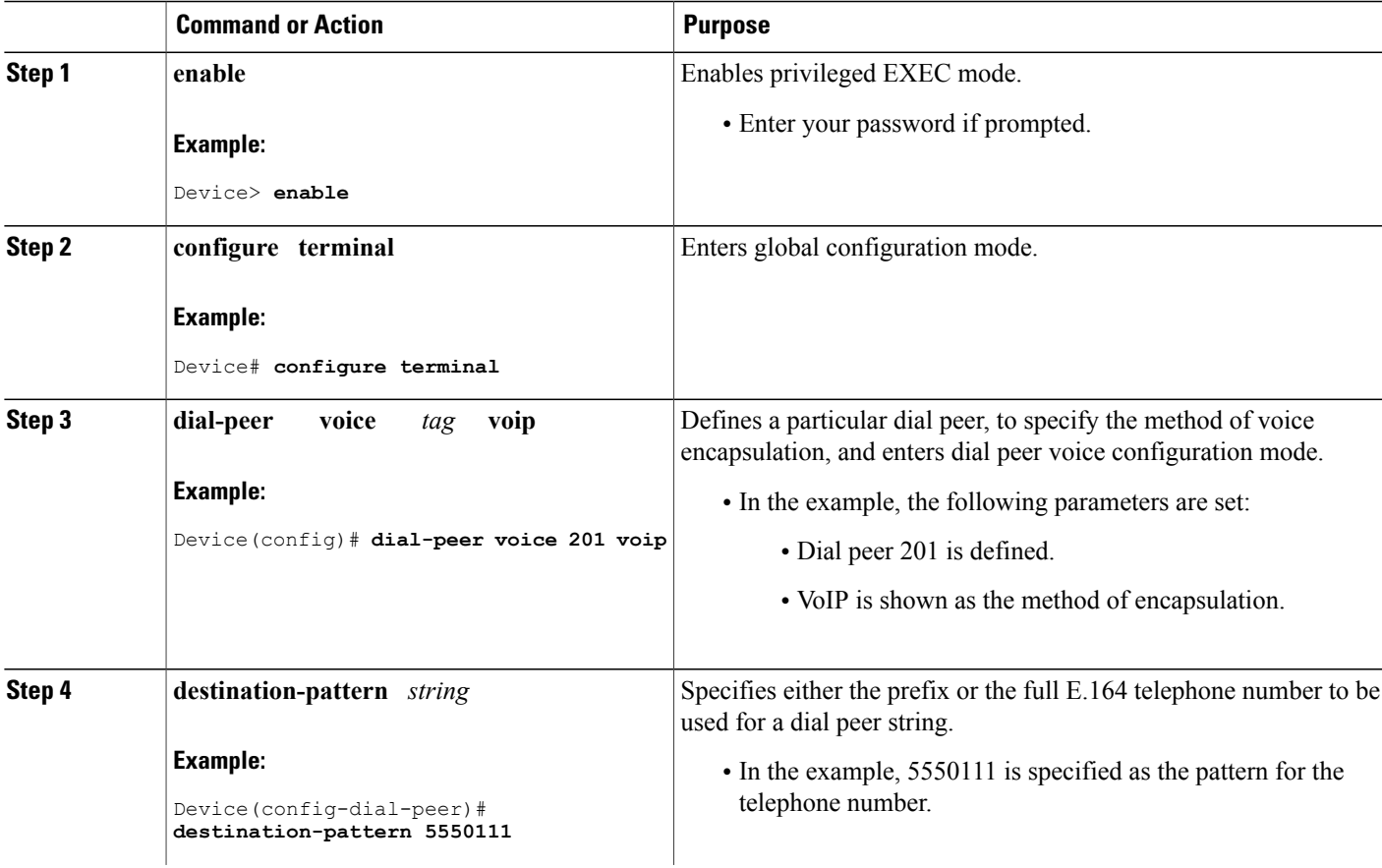

 $\overline{\phantom{a}}$ 

 $\mathbf I$ 

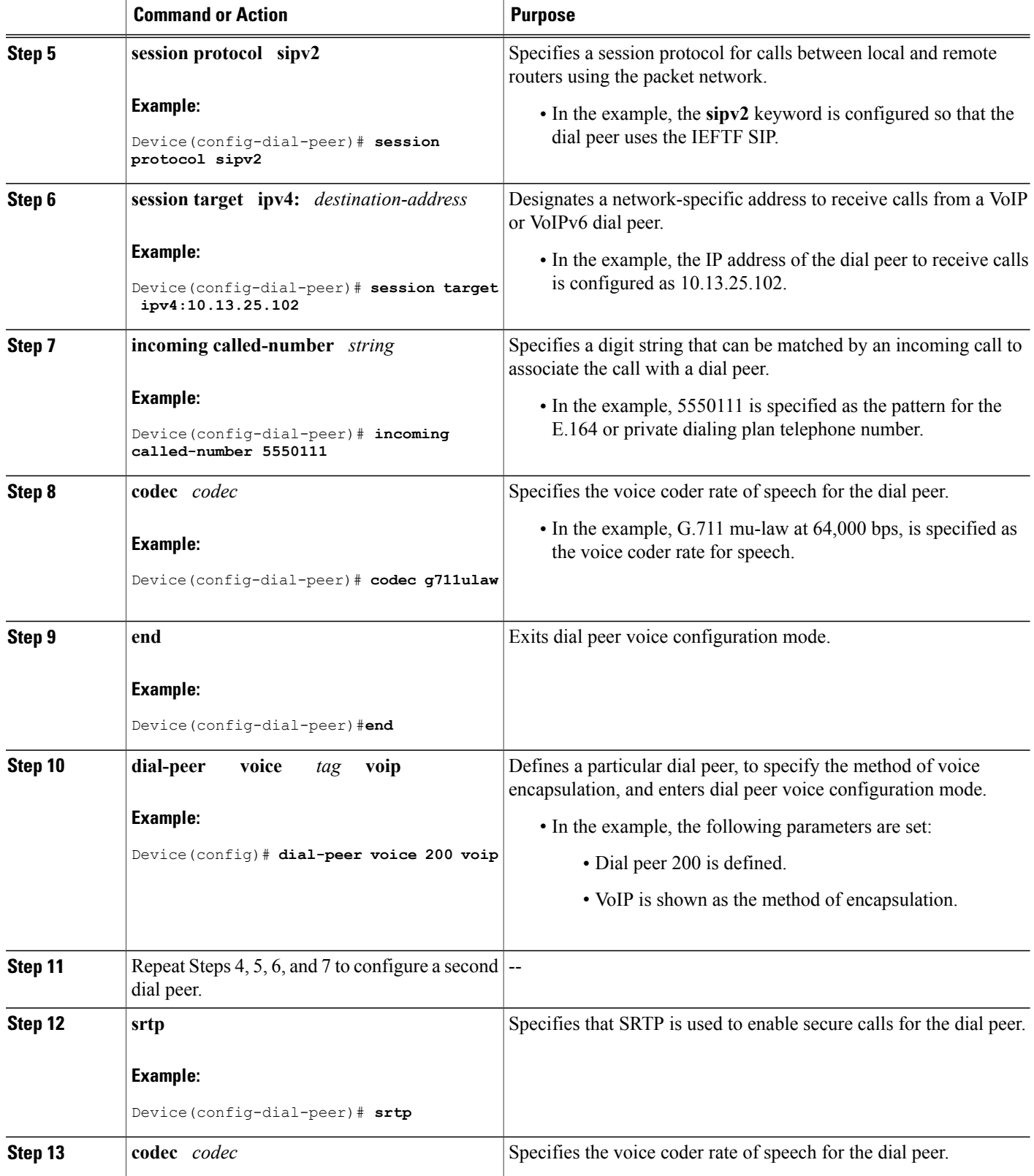

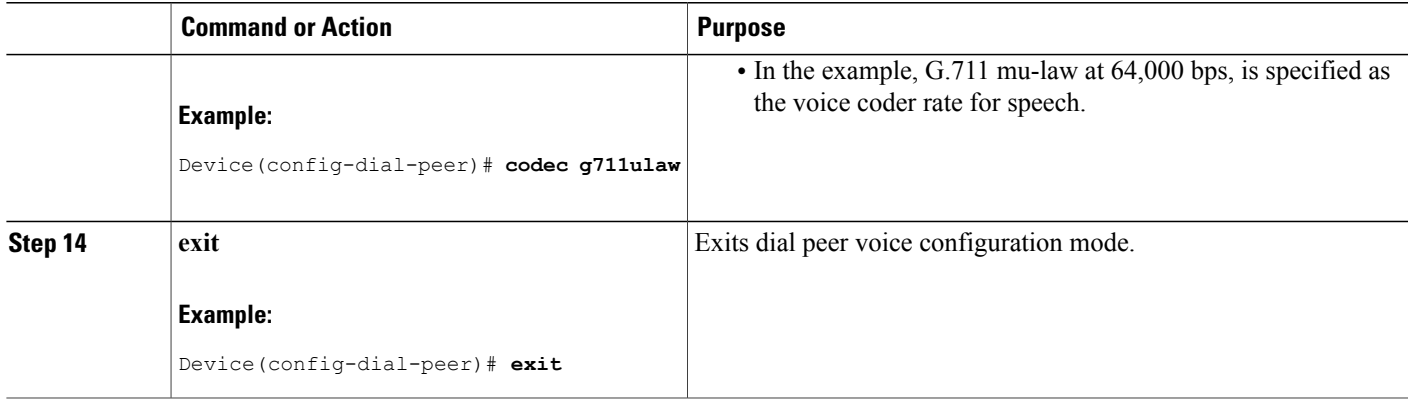

#### **Troubleshooting Tips**

The following commands can help troubleshoot Cisco Unified Border Element support for SRTP-RTP internetworking:

- **show crypto pki certificates**
- **show sccp**
- **show sdspfarm**

## **Enabling SRTP on the Cisco UBE**

You can configure SRTP with the fallback option so that a call can fall back to RTP if SRTP is not supported by the other call end. Enabling SRTP is required for supporting nonsecure supplementary services such as MoH, call forward, and call transfer.

#### **Enabling SRTP Globally**

Perform this task to enable SRTP globally.

#### **SUMMARY STEPS**

Г

- **1. enable**
- **2. configure terminal**
- **3. voice service voip**
- **4. srtp fallback**
- **5. exit**

T

#### **DETAILED STEPS**

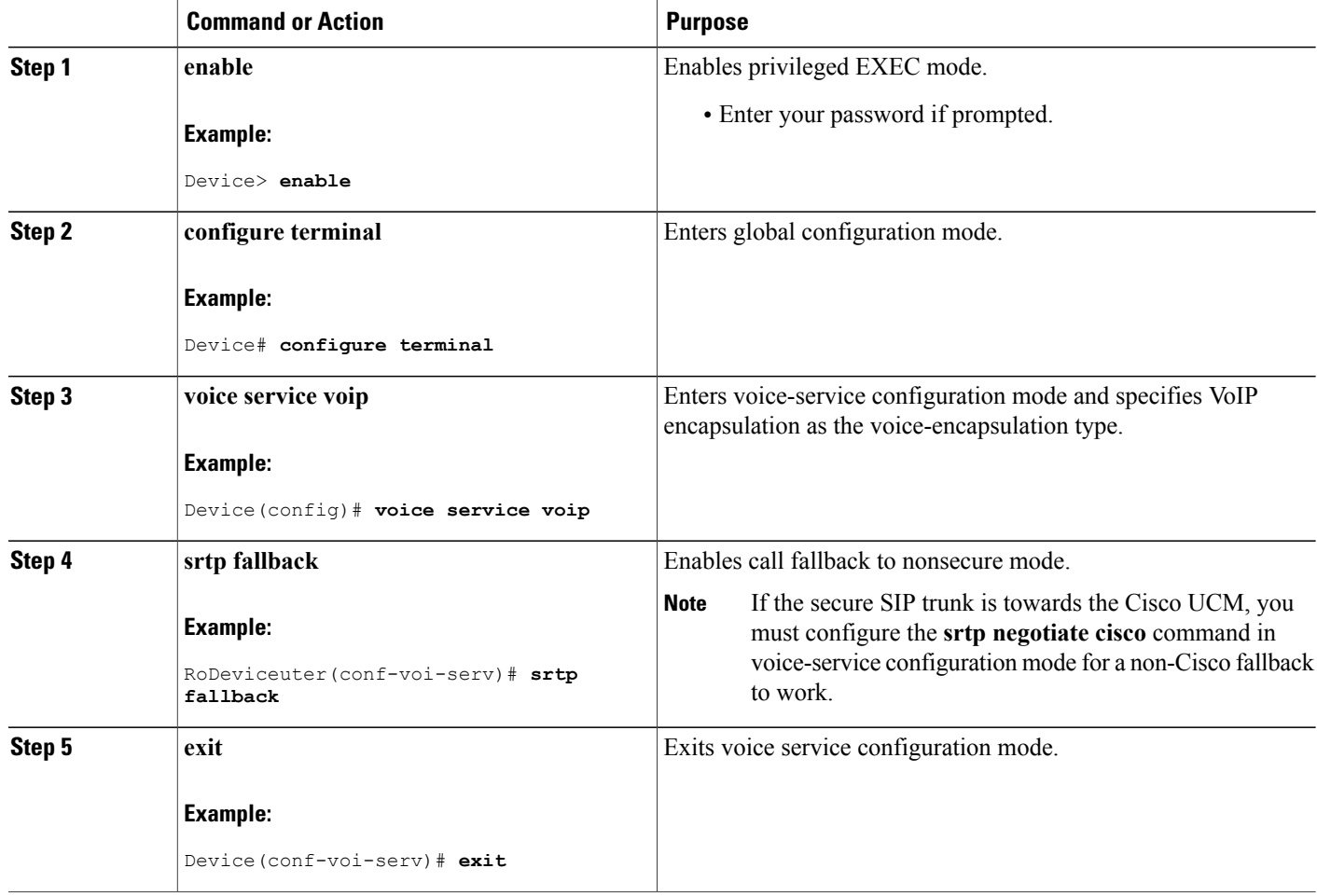

#### **Example: Enabling SRTP Globally**

```
Device(config)# voice service voip
Device(conf-voi-serv)# srtp fallback
Device(conf-voi-serv)# exit
```
#### **Enabling SRTP on a Dial Peer**

Perform this task to enable SRTP on a dial peer.

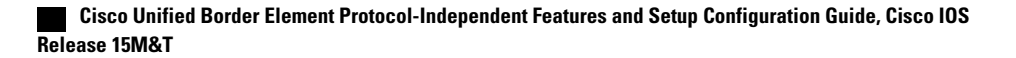

### **SUMMARY STEPS**

- **1. enable**
- **2. configure terminal**
- **3. dial-peer voice** *tag* **voip**
- **4. srtp fallback**
- **5. exit**

#### **DETAILED STEPS**

 $\mathbf I$ 

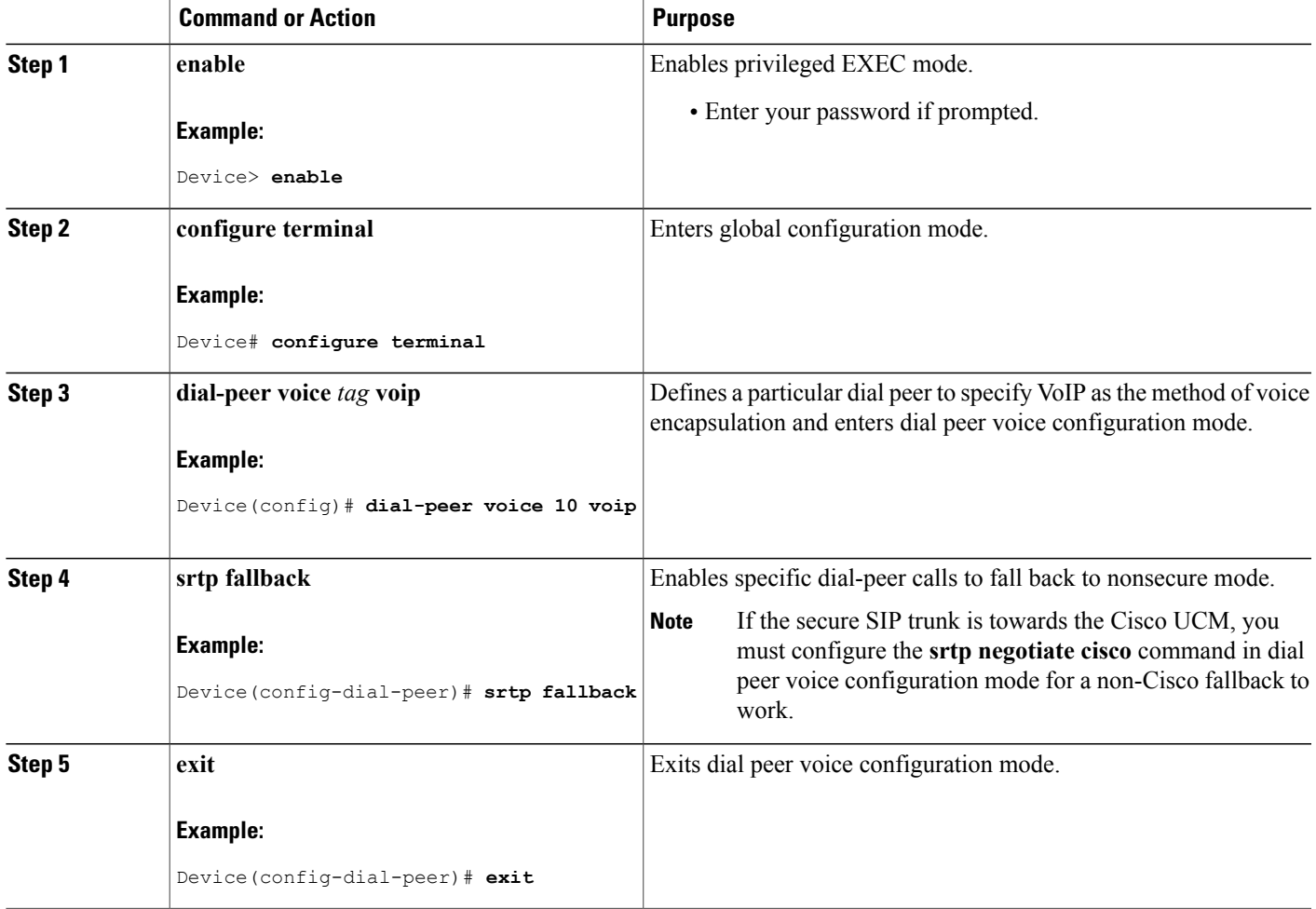

#### **Example: Enabling SRTP on a Dial Peer**

```
Device(config)# dial-peer voice 10 voip
Device(config-dial-peer)# srtp fallback
Device(config-dial-peer)# exit
```
#### **Troubleshooting Tips**

The following commands can help troubleshoot SRTP-RTP supplementary services support on Cisco UBE:

- **debug ccsip all**
- **debug sccp all**
- **debug voip ccapi inout**

### **Verifying SRTP-RTP Supplementary Services Support on the Cisco UBE**

Perform this task to verify the configuration for SRTP-RTP supplementary services support on the Cisco UBE. The **show** commands need not be entered in any specific order.

#### **SUMMARY STEPS**

- **1. enable**
- **2. show call active voice brief**
- **3. show sccp connection**
- **4. show dspfarm dsp active**

### **DETAILED STEPS**

**Step 1 enable** Enables privileged EXEC mode.

#### **Example:**

Device> **enable**

#### **Step 2 show call active voice brief** Displays call information for voice calls in progress.

#### **Example:**

```
Device# show call active voice brief
Telephony call-legs: 0
SIP call-legs: 2
H323 call-legs: 0
Call agent controlled call-legs: 0
SCCP call-legs: 2
ulticast call-legs: 0
Total call-legs: 4
0 : 1 12:49:45.256 IST Fri Jun 3 2011.1 +29060 pid:1 Answer 10008001 connected
 dur 00:01:19 tx:1653/271092 rx:2831/464284 dscp:0 media:0
IP 10.45.40.40:7892 SRTP: on rtt:0ms pl:0/0ms lost:0/0/0 delay:0/0/0ms g711ulaw TextRelay: off
media inactive detected:n media contrl rcvd:n/a timestamp:n/a
long duration call detected:n long duration call duration:n/a timestamp:n/a
0 : 2 12:49:45.256 IST Fri Jun 3 2011.2 +29060 pid:22 Originate 20009001 connected
dur 00:01:19 tx:2831/452960 rx:1653/264480 dscp:0 media:0
IP 10.45.40.40:7893 SRTP: off rtt:0ms pl:0/0ms lost:0/0/0 delay:0/0/0ms g711ulaw TextRelay: off
media inactive detected:n media contrl rcvd:n/a timestamp:n/a
```
long duration call detected:n long duration call duration:n/a timestamp:n/a

0 : 3 12:50:14.326 IST Fri Jun 3 2011.1 +0 pid:0 Originate connecting dur 00:01:19 tx:2831/452960 rx:1653/264480 dscp:0 media:0 IP 10.45.34.252:2000 SRTP: off rtt:0ms pl:0/0ms lost:0/0/0 delay:0/0/0ms g711ulaw TextRelay: off media inactive detected:n media contrl rcvd:n/a timestamp:n/a long duration call detected:n long duration call duration:n/a timestamp:n/a

0 : 5 12:50:14.326 IST Fri Jun 3 2011.2 +0 pid:0 Originate connecting dur 00:01:19 tx:1653/271092 rx:2831/464284 dscp:0 media:0 IP 10.45.34.252:2000 SRTP: on rtt:0ms pl:0/0ms lost:0/0/0 delay:0/0/0ms g711ulaw TextRelay: off media inactive detected:n media contrl rcvd:n/a timestamp:n/a long duration call detected:n long duration call duration:n/a timestamp:n/a

#### **Step 3 show sccp connection**

Displays SCCP connection details.

#### **Example:**

Device# **show sccp connection** codec sport rport ripaddr conn id tx 65537 4 s-xcode sendrecv g711u 17124 2000 10.45.34.252 30052 2000 10.45.34.252

Total number of active session(s) 1, and connection(s) 2

#### **Step 4 show dspfarm dsp active**

Displays active DSP information about the DSP farm service.

#### **Example:**

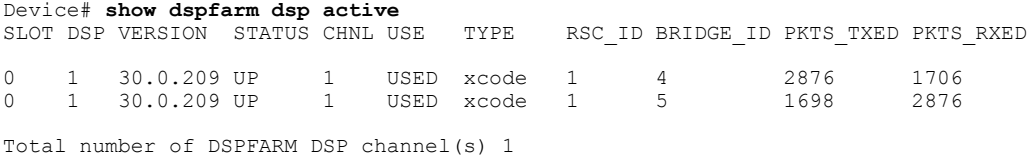

# <span id="page-22-0"></span>**Configuration Examples for CUBE Support for SRTP-RTP Internetworking**

## **SRTP-RTP Internetworking Example**

The following example shows how to configure Cisco Unified Border Element support for SRTP-RTP internetworking. In this example, the incoming call leg is RTP and the outgoing call leg is SRTP.

```
enable
configure terminal
ip http server
crypto pki server 3845-cube
 database level complete
```

```
grant auto
  no shutdown
%PKI-6-CS_GRANT_AUTO: All enrollment requests will be automatically granted.
% Some server settings cannot be changed after CA certificate generation.
% Please enter a passphrase to protect the private key or type Return to exit
Password:
Re-enter password:
% Generating 1024 bit RSA keys, keys will be non-exportable...[OK]
% SSH-5-ENABLED: SSH 1.99 has been enabled
% Exporting Certificate Server signing certificate and keys...
% Certificate Server enabled.
%PKI-6-CS_ENABLED: Certificate server now enabled.
!
crypto pki trustpoint secdsp
 enrollment url http://10.13.2.52:80
 serial-number
revocation-check crl
rsakeypair 3845-cube
exit
!
crypto pki authenticate secdsp
Certificate has the following attributes:
Fingerprint MD5: CCC82E9E 4382CCFE ADA0EB8C 524E2FC1
Fingerprint SHA1: 34B9C4BF 4841AB31 7B0810AD 80084475 3965F140
% Do you accept this certificate? [yes/no]: yes
Trustpoint CA certificate accepted.
crypto pki enroll secdsp
% Start certificate enrollment
% Create a challenge password. You will need to verbally provide this password to the CA
Administrator in order to revoke your certificate. For security reasons your password will
not be saved in the configuration. Please make a note of it.
Password:
Re-enter password:
% The subject name in the certificate will include: 3845-CUBE
% The serial number in the certificate will be: FHK1212F4MU
% Include an IP address in the subject name? [no]:
Request certificate from CA? [yes/no]: yes
% Certificate request sent to Certificate Authority
% The 'show crypto pki certificate secdsp verbose' command will show the fingerprint.
CRYPTO PKI: Certificate Request Fingerprint MD5: 56CE5FC3 B8411CF3 93A343DA 785C2360
CRYPTO<sup>PKI:</sup> Certificate Request Fingerprint SHA1: EE029629 55F5CA10 21E50F08 F56440A2
DDC7469D%PKI-6-CERTRET: Certificate received from Certificate Authority
!
voice-card 0
dspfarm
dsp services dspfarm
voice-card 1
dspfarm
dsp services dspfarm
exit
!
sccp local GigabitEthernet 0/0
sccp ccm 10.13.2.52 identifier 1 version 5.0.1
sccp
SCCP operational state bring up is successful.sccp ccm group 1
associate ccm 1 priority 1
 associate profile 1 register sxcoder
dspfarm profile 1 transcode universal security
 trustpoint secdsp
  codec g711ulaw
  codec g711alaw
  codec g729ar8
  codec g729abr8
  codec g729r8
  codec ilbc
  codec g729br8
  maximum sessions 84
  associate application sccp
 no shutdown
  exit
!
telephony-service
```
 **Cisco Unified Border Element Protocol-Independent Features and Setup Configuration Guide, Cisco IOS Release 15M&T**

```
%LINEPROTO-5-UPDOWN: Line protocol on Interface EDSP0, changed state to upsdspfarm units 1
 sdspfarm transcode sessions 84
 sdspfarm tag 1 sxcoder
em logout 0:0 0:0 0:0
max-ephones 4
max-dn 4
ip source-address 10.13.2.52
Updating CNF files
CNF-FILES: Clock is not set or synchronized, retaining old versionStamps
CNF files updating complete
 secure-signaling trustpoint secdsp
 tftp-server-credentials trustpoint scme
CNF-FILES: Clock is not set or synchronized, retaining old versionStamps
CNF files update complete (post init)
 create cnf-files
CNF-FILES: Clock is not set or synchronized, retaining old versionStamps
no sccp
!
sccp
SCCP operational state bring up is successful.
end
%SDSPFARM-6-REGISTER: mtp-1:sxcoder IP:10.13.2.52 Socket:1 DeviceType:MTP has registered.
%SYS-5-CONFIG_I: Configured from console by console
dial-peer voice 201 voip
 destination-pattern 5550111
 session protocol sipv2
session target ipv4:10.13.25.102
incoming called-number 5550112
 codec g711ulaw
!
dial-peer voice 200 voip
destination-pattern 5550112
 session protocol sipv2
 session target ipv4:10.13.2.51
 incoming called-number 5550111
 srtp
 codec g711ulaw
```
# <span id="page-24-0"></span>**Feature Information for CUBE Support for SRTP-RTP Internetworking**

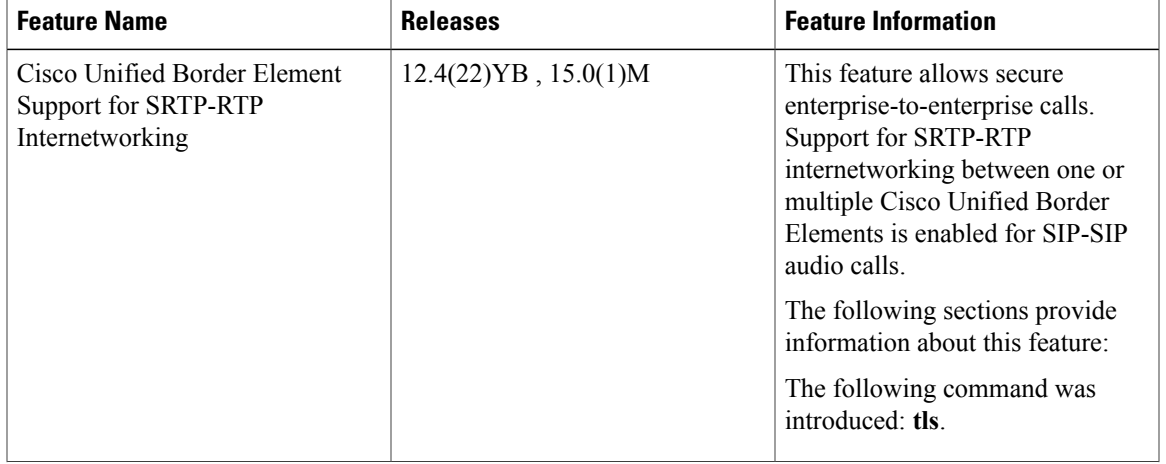

**Table 1: Feature Information for Cisco Unified Border Element Support for SRTP-RTP Internetworking**

 $\mathbf{I}$ 

 $\mathbf I$ 

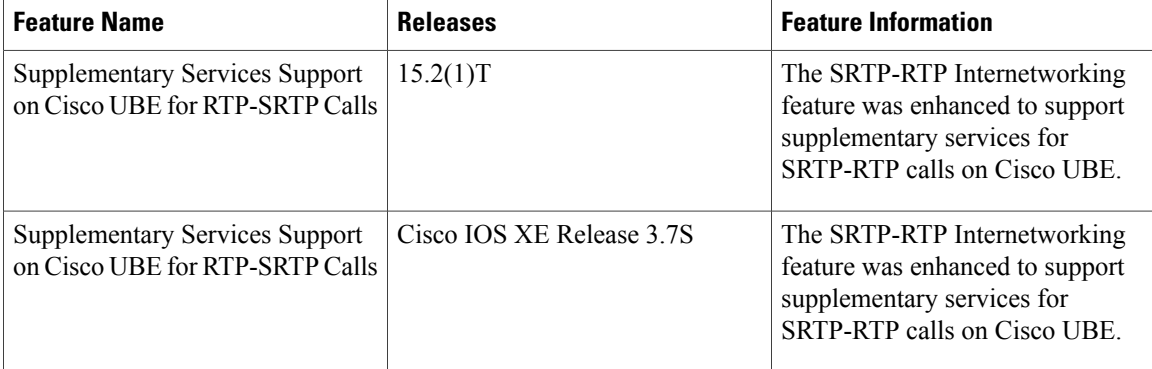

 **Cisco Unified Border Element Protocol-Independent Features and Setup Configuration Guide, Cisco IOS Release 15M&T**